## **เช็คยอดเรียกเก็บเงินของ**

## **สมาคมฌาปนกิจสงเคราะห์สมาชิกสหกรณ์ออมทรัพย์ทหาร**

**(สสอท.)**

**--------------------------**

ขั้นตอน : เข้า google พิมพ์คำว่า **สสอท.** กดเข้าไปที่เวปไซด์ <u>[http://www.ca-comil.com/](http://www.ca-comil.com/%20%20%20%20%20%20%20แล้ว)</u> [แล้วเ](http://www.ca-comil.com/%20%20%20%20%20%20%20แล้ว)ลื่อนลงมาข้างล่างสุด จะมีให้สมาชิกที่สมัคร สสอท. เข้าไปลงทะเบียน เมื่อลงทะเบียนเสร็จแล้ว ก็จะสามารถเข้าสู่ระบบของ สสอท. เข้าไปเช็คยอดได้ด้วย ตัวเองนะคะ (ตามตัวอย่างข้างล่างนี้ได้เลยค่ะ)

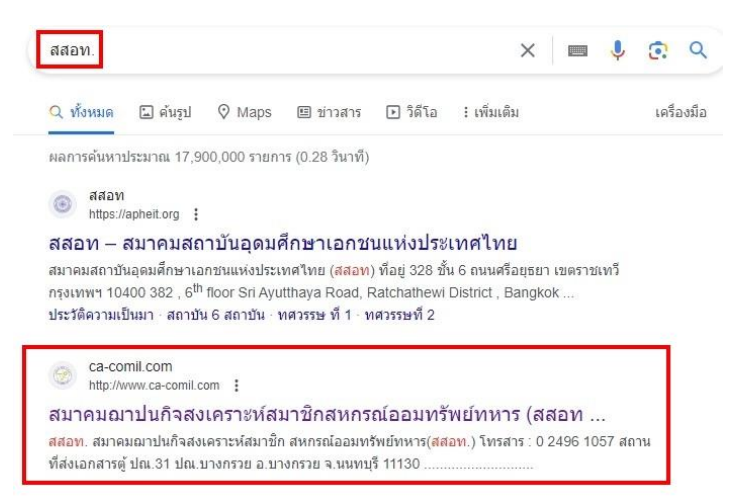

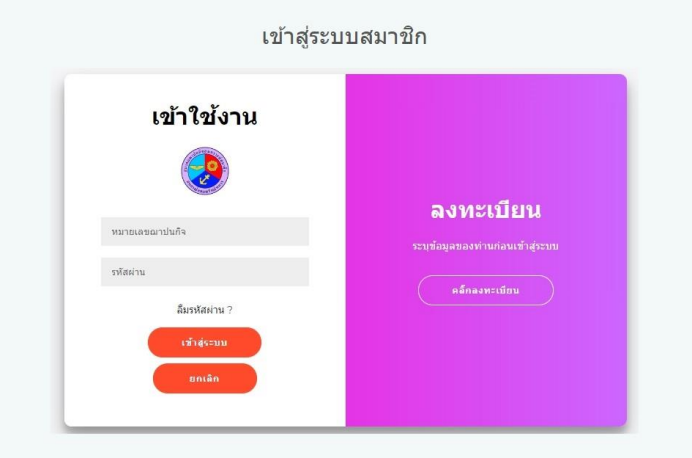

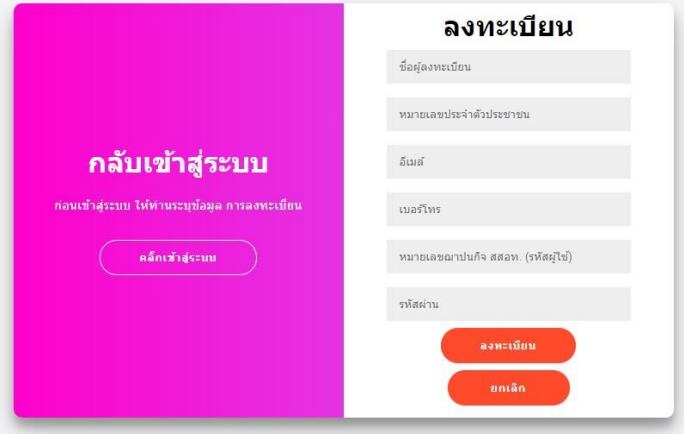